# **Additional options in ODV**

## **Palette Editor**

ODV2

1 Surface Window > Oxygen at surface as z variable >

Tools > Palette Editor > Edit > change blue/green > save as new palette ODV2

Right click on plot > Properties > General > Palette select

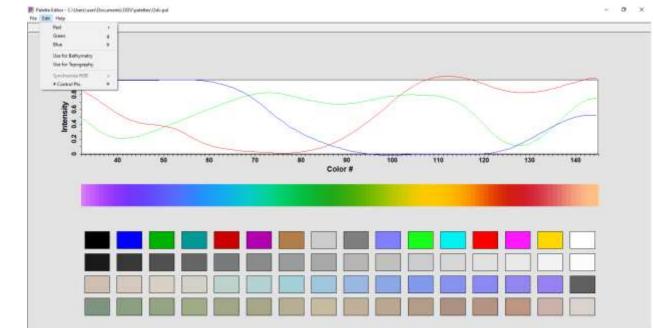

# **Station Filter**

- 1 Surface Window > Oxygen at surface as z variable >
- Right click map> Station Filter> Date/Time> enter 2000 to 2018
- Change y variable of plot to time/year to see the changes
- To get back the full values, go back to Station Filter>
   Date/Time > Relax Criteria
- Right click on plot> Full range to get back the entire time values

| Name / R        | -     | Date / | Tree |   | Donan |   | 64 | leta | <br>  | Inet |   |   |    |   |           |      |
|-----------------|-------|--------|------|---|-------|---|----|------|-------|------|---|---|----|---|-----------|------|
|                 |       |        |      |   |       |   |    |      |       |      |   |   |    |   |           |      |
| Pend            |       |        |      |   |       |   |    |      |       |      |   |   |    |   |           |      |
| Prant:          | 3er   |        | •    | i | 01    |   | 1  | 2000 | <br>÷ | 00   |   | ł | 00 |   | •         |      |
| Tai             | Dec . |        | •    | i | 34    | • | 1  | 2018 | \$    | 21   | • | 1 | 58 |   | *         |      |
| Seasor<br>Prant | 3er   |        | •    | 1 | 01    |   | 1  |      | 10    | Dec. | • | 1 | 21 | 3 | •         |      |
| Cey Te          |       |        |      |   |       |   |    |      |       |      |   |   |    |   |           |      |
| Prom:           | 00    |        | •    | 1 | 00    | • | 5  |      | Te:   | 21   | ٠ | + | 30 | 3 | •         |      |
|                 |       |        |      |   |       |   |    |      |       |      |   |   |    |   | Ratios Cr | tera |
|                 |       |        |      |   |       |   |    |      |       |      |   |   |    | - | _         |      |

# **Box averaging**

- Tools> Box averaging > select a created ascii file containing lat, lon, depth information at user-defined points at which box averaging need to be done.
- Output file will be listed containing mean of lat, long, depth, variable whose box averaging is done, standard deviation of the variable, no of data points used, no of points rejected

The format of the box definition file is as follows:

- plain ASCII, one box definition per line, 6 numbers separated by (one or more) spaces,
- meaning of numbers (see figure): *lon lat dep* (box center) Δ<sub>lon</sub> Δ<sub>lat</sub> Δ<sub>dep</sub> (box sizes). Longitudes and latitudes are in decimal degrees, and depth is in meters.

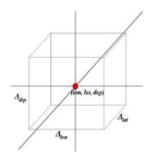

Once you have specified a box definition file, ODV will start working. Note that while averaging, ODV will check for data outliers and will use only data within 3 standard deviations of the mean. The output will be written to the directory of the box definition file. The output file names consist of the box definition file name, the label of the variable that is processed and the extension *.est*.

The format of the *.est* output file is as follows:

- plain ASCII, one line of output per line in the box definition file, 10 values separated by TABS,
- meaning of values:

lon lat dep (same as in box definition file)  $\overline{lon \ lat \ dep} \ \overline{val} \ \sigma \ n_u \ n_r$ .

 $\overline{lon \ lat \ dep \ val}$  are average longitude, latitude, depth and variable values of the data used,  $\sigma$  is the standard deviation of the variable values,  $n_u$  is the number of data points used and  $n_r$  is the number of data points rejected. A data point is rejected if its value differs from the mean  $\overline{val}$  by more than 3 standard deviations  $\sigma$ .

# **2D and 3D estimation**

- Tools> 3D estimation> select a created ascii file containing lat, lon, depth information at user-defined points at 3D estimation for any variable needs to be done.
- Output file will be listed containing longitude, latitude, depth, estimated value, normalized distance of averaged data x, y, z positions from estimation point and number of data points used
- Right click on plot> Extras> 2D estimation
- 2D estimation is for gridded data with no depth information available. The input/output file does not contain depth
- Similarly for scatter plot, 1D estimation can also be done.

## **Change data properties**

- Collection > Properties >Data Variables. Select any variable > Edit > Change units
- Same can be done with meta variables

| Create Snaphic     3: taliny: [mal]     Ue     Properties - Orygen       Move / Rename     3: taliny: [mal]     Delete       Delete     5: Properties / Delete     Delete       Sott and Condense     5: Properties / Delete     Delete       Delete Current Station     7: Nature [mackla]     Bioten       Delete Station Subset     10: Properties / Delete     Generati       Browse Info File     10: Prostate [molkg]     Bioten       Browse Info File     12: Adamtri [molkg]     Bioten       Browse Info File     12: Adamtri [molkg]     Bioten       Browse Info File     12: Adamtri [molkg]     Bioten       Browse Info File     12: Adamtri [molkg]     Bioten       Browse Info File     12: Adamtri [molkg]     Bioten       Browse Info File     12: Adamtri [molkg]     Bioten       Browse Info File     13: Procendul [p0]     Bioten       Browse Info File     13: Adamtri [molkg]     Bioten       Browse Info File     13: Procendul [p1]     Bioten       Browse Info File     13: Procendul [p2]     Bioten       Browse Info File     13: Procendul [p3]     Bioten       Browse Informati     15: Prol_1     Bioten       Create Overview Plots     20: File Prol_1     Bioten       Identify Key Vaniables     2                                                                                                    | Copy                                               | t Tools Help    | 1: Cepth [n]<br>2: Temperature (degrees, <0) | Tage     |                        |     |
|----------------------------------------------------------------------------------------------------|----------------------------------------------------|-----------------|----------------------------------------------|----------|------------------------|-----|
| Nove / Denmis     Bit Propriet (procklig)     Denni     Lader: 2005       Delete     Sott and Condense     Bittate (procklig)     Bittate (procklig)       Delete Current Station     Bittate (procklig)     Bittate (procklig)       Delete Station Subset     Di Olicophil (pdf)     Bittate (procklig)       Browse Info File     Di Olicophil (pdf)     Bittate (procklig)       Browse Info File     Di Olicophil (pdf)     Bittate (procklig)       Browse Info File     Di Olicophil (pdf)     Bittate (procklig)       Browse Info File     Di Olicophil (pdf)     Bittate (procklig)       Browse Info File     Di Olicophil (pdf)     Bittate (procklig)       Browse Info File     Di Olicophil (pdf)     Bittate (procklig)       Browse Inventory     Di Stot (procklig)     Bittate (procklig)       Browse Inventory     Di Stot (procklig)     Bittate (procklig)       Browse Inventory     Di Stot (procklig)     Bittate (procklig)       Browse Inventory     Di Stot (procklig)     Di Stot (procklig)       Browse Inventory     Di Stot (procklig)     Di Stot (procklig)       Browse Inventory     Di Stot (procklig)     Di Stot (procklig)       Identify Key Vaniables     Di Stot (procklig)     Di Officiphilig)       General     Bit (procklig)     Ditransmentety (procklig)       Vortiz prockli                                                                                                    | Create Snapshot                                    |                 | 3: Salinty (ps.)<br>4: Ovcen Emolika)        | Up       | Properties - Oxygen    |     |
| Soft and Condense     7 Nexue (junchig)     Biotam     Units: (junchig)       Delete Current Station     10 Objourbuil Light     Inc.       Delete Station Subset     10 Objourbuil Light     Inc.       Browse Info File     12 Alkaintry (junchig)     Rate       Browse Info File     12 Alkaintry (junchig)     Rate       Browse Info File     13 Novie Log File     16 Objourbuil Light       Browse Info File     13 Novie Log File     16 Objourbuil Light       Browse Inventory     13 Novie Log File     Delete       Browse Inventory     13 Novie Log File     Delete       Add Log File Comment     12 Nexten (junchig)     Delete       Identify Key Variables     20 Novie Log File     20 Novie Light (hight)       Good Coverage Criteria     20 Novie Light (hight)     20 Novie Light (hight)       Properties     General     20 Occi 13 punchight     20 Occi 13 punchight       20 Novie Light (hight)     20 Novie Light (hight)     Delete     Delete       Properties     General     20 Occi 13 punchight     Delete       Verview Plots     20 Occi 13 punchight     20 Occi 13 punchight     Delete       Verview Plots     20 Occi 13 punchight     20 Occi 13 punchight     Delete       Verview Plots     20 Occi 13 punchight     20 Occi 13 punchight     Delete                                                                                                    | 1.2.2.1                                            |                 | 5: Phosphate [unolAg]                        | Down     | Label: BOTTO           |     |
| Delete Current Station     9: p#     Current Station       Delete Station Subset     10: Discussed ling Station     New       Browse Info File     10: Discussed ling Station     New       Browse Info File     10: Discussed ling Station     New       Browse Info File     10: Discussed ling Station     New       Browse Info File     10: Discussed ling Station     New       Browse Inventory     10: Stot2 jameling     New       Browse Log File     10: This CO2 jameling     New       Add Log File Comment     10: Stot2 jameling     Delete       Create Overview Plots     10: Stot2 jameling     Delete       Identify Key Variables     20: StotC Null     20: NEW preshilg       Good Coverage Criteria     Senetal     20: StotC Null       Properties     Genetal     20: StotC Null       Meta Variables     20: StotC Null     20: StotC Null                                                                                                    | CONTRACTOR AND AND AND AND AND AND AND AND AND AND |                 | 7: Nitrate Sand(Ag)                          | Botton   | Urits:sezmol/kg        | _   |
| Delete Station Subset     10. Orderation (pg)     New     Browsel (no me)       Browse info File     12. Abadenty (neuf)     Ret     Browsel (no me)       Browse info File     13. InCO #INCO #IN                                                                                                    | Dalata Current Station                             |                 | (t): pH                                      |          | Conment                | -   |
| Browse into File     13: HO2 +HO3 [jmsi/kg]     Bat     Denne Hoces: 1 *       Browse inventory     15: HO2 +HO3 [jmsi/kg]     Denne       Browse Log File     10: Hotar [hu]     10: Hotar [hu]       Add Log File Comment     10: Hotar [hu]     Denne       Create Overview Plots     10: Hotar [hu]       Identify Key Variables     20: Hotar [hu]       Good Coverage Criteria     20: OfC12 [pmsi/kg]       Properties     Genetal       Betweet Log Tiel     20: OfC12 [pmsi/kg]       Meta Variables     20: OfC12 [pmsi/kg]       Genetal     20: OfC12 [pmsi/kg]       Meta Variables     20: OfC12 [pmsi/kg]                                                                                                    | 그 전 명 것 같 것 같 것 같 것 것 것 것 같 것 같                    |                 |                                              | New      | Errar Variable: (none) |     |
| Browse lowentory<br>Browse Log File<br>Add Log File Comment<br>Create Overview Plots<br>Identify Key Variables<br>Good Coverage Criteria<br>Properties General Beneral Beneral                                                                                                    | Records info file                                  |                 |                                              | Edit     | Decinal Places: 1 0    |     |
| Browse Log File Add Log File Comment Create Overview Plots Identify Key Variables Good Coverage Criteria Properties General Bernet Mail State [16] Bernet Mail State [16] Bern                                                                                                    | STATE 1 1 1 1 1 1 1 1 1 1 1 1 1 1 1 1 1 1 1        |                 | 14: pCO2 [uetre]                             | Delivite |                        |     |
| Add tog vie Comment<br>Create Overview Plots<br>Identify Key Variables<br>Good Coverage Criteria<br>Properties Genetal Genetal Genetal 20: 07013 [pmot/kg]<br>20: 07013 [pmot/kg]<br>20: 07013 [pmot/ | Browse Log File                                    |                 | 36: Tritkan (TU)                             |          | Of Schemes 1800        | •   |
| Create Control Problem<br>identify Key Variables<br>Good Coverage Criteria<br>Properties<br>General<br>General<br>Coverage Criteria<br>Coverage Criteria.                                                                                                    | Add Log File Comment                               |                 |                                              |          |                        | •   |
| Identify Key Variables<br>Good Coverage Criteria Propetties Genetal Genetal Genetal 21: Argon [mol/kg] 22: Veron [mol/kg] 23: 07C13 [pmol/kg] 24: 07C13 [pmol/kg] 24: 07C13 [pmol/kg] 25: 07C13 [pmol/kg] 25: 07C13 [                                                                                                    | Create Overview Plots                              |                 |                                              |          | Byte Length: 4 0       |     |
| Good Coverage Criteria Properties General General Yeta Variables Zi: OPC:11 prest/ag 24: OPC:12 prest/ag 24: OPC:12 prest/ag 24: OPC:1                                                                                                    | Identify Key Variables                             |                 | 21: Argon [renol/kg]                         |          |                        |     |
| Properties General 29: OFC113 [pmol/kg]<br>20: 5120 [%-]<br>22: Transmonty [p-1]                                                                                                    | 2.2 C                                              |                 | 23) (PC11 [pmi/Ag]                           |          |                        |     |
| Meta Variables 22: 5180 (%)<br>27: Transmesority (n-1)                                                                                                    | Properties +                                       | General         |                                              |          |                        |     |
|                                                                                                    |                                                    |                 |                                              |          | imp ox ca              | (d) |
|                                                                                                    |                                                    | Data Variables  |                                              |          |                        |     |
| Change Password 3 variables selected                                                                                                    |                                                    | Change Password | 1 variables selected                         |          |                        |     |

# **Overlay plots**

- Open the osd\_wod collection previously created.
- Define a new section along a thickly data populated region. A section can be a curve or any zigzagged feature.
- Plot temperature as Z variable and interpolate data using weighted average gridding.

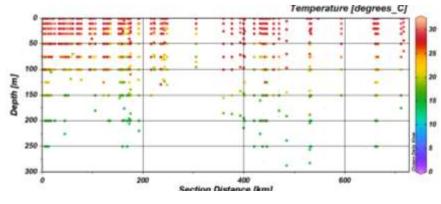

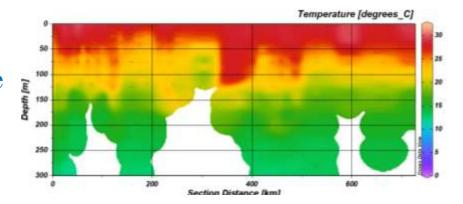

- To overplot salinity contours on temperature, go to File > View > Window Layout
- Or alternatively, click on the # icon on the menu bar.
- Now right click on the image, select Create overlay window.
- Go back to figure, again right click, select properties, make sure the data tab shows the new variable salinity
- Go to contours, select do contours and add a range of contours, with increments
- Go back to the figure, right click and select Accept

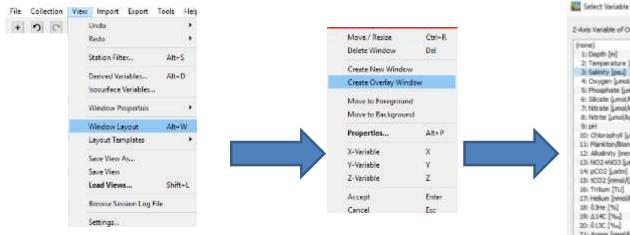

#### Q 2-Asts Variable of Overlay-Window (none) 4 1: Depth [H] 2: Tenperature [degrees\_C] ≥ Saleity [ps.] \* Oxygen (undiAg) 5: Phosphate [unolAg] E: Sikcate (unol/kg) 7: Nitrate [unolAg] 8: Ntrite [uno]Ag] 9:04 10: Chiurophyli (Jug/) 11: Plankton/Biomass 12: Akalnity [neg/[ 13: 102+103 (und/kg) 14 pC02 [usin] 131 1CO2 [mmal/[) 16: Tribun (TU) 17: Helun [molAg] 18: 5.94e [%] 19:4140 [%] 20: 613C [No] Z1: Argon [nmol/kg] 22: Nean [read/kg] 2h OfC11 [pnol/kg] 24 CFC12 [prei/kg] 25 O'CII3 [mol/kg] Aeverse range OK: Cancel

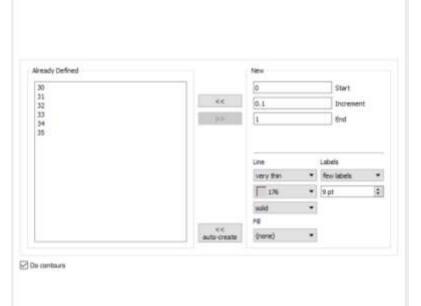

General Date Display Style Cantours Color Mapping DIVA Settings

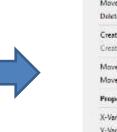

| Move / Resize         | Ctrl+R  |  |  |  |  |  |  |  |  |
|-----------------------|---------|--|--|--|--|--|--|--|--|
| Delete Window         | Def     |  |  |  |  |  |  |  |  |
| Create New Window     |         |  |  |  |  |  |  |  |  |
| Create Overlay Window |         |  |  |  |  |  |  |  |  |
| Move to Foregrou      | nd      |  |  |  |  |  |  |  |  |
| Move to Background    |         |  |  |  |  |  |  |  |  |
| Properties            | Alt+P   |  |  |  |  |  |  |  |  |
| X-Variable            | х       |  |  |  |  |  |  |  |  |
| V-Variable            | Y       |  |  |  |  |  |  |  |  |
| Z-Variable            | z       |  |  |  |  |  |  |  |  |
|                       | 645,000 |  |  |  |  |  |  |  |  |
| Accept                | Enter   |  |  |  |  |  |  |  |  |

Apply to all windows with this 2-variable

3: Salinity (peu)

Properties Window 2

Heb

OK Cancel

#### Cocean Data View - C:\Users\user\Documents\ODV\data\ODV\_COLLECTION\_(2019-08-08T14-58-52)

File Collection View Import Export Tools Help

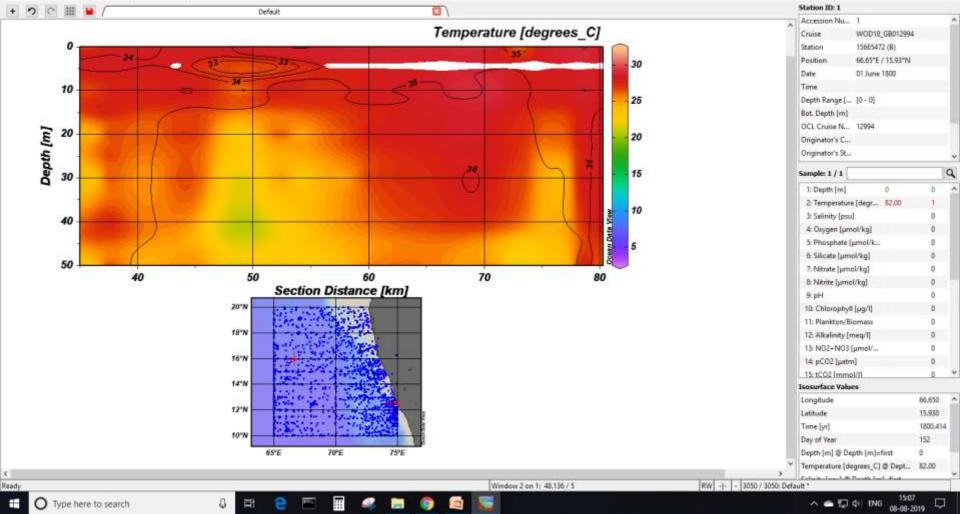

- 0 X

- Overlay window will be active only after data interpolation.
- To go back to the filled plot of temperature contours to change its properties, now it can only be accessed through File > View > Window properties > Window 1.
- For the window 2 (salinity contours) remove the colorbar from Properties > Data > colorbar settings > Position > No colorbar.

### Task:

• Repeat the same for a surface plot, Reject the outliers.

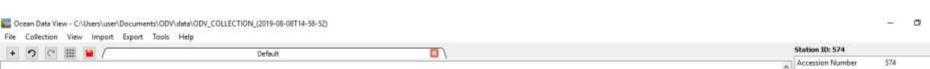

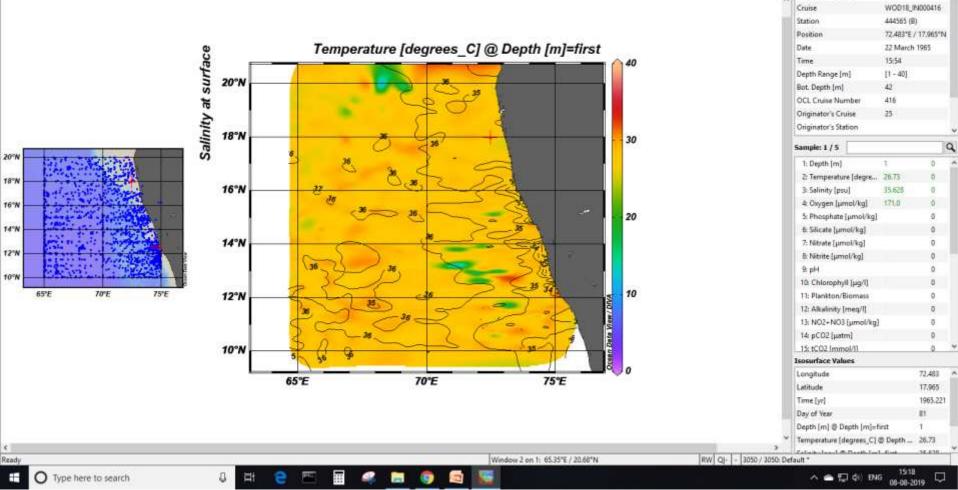

## **Hovmoller Diagram**

- Try a surface temperature plot with gridding.
- Change the y variable to time in years and zoom into the figure to get the desired filled region.
- This is similar to a Hovmoller (timelongitude) diagram, but without area averaging.

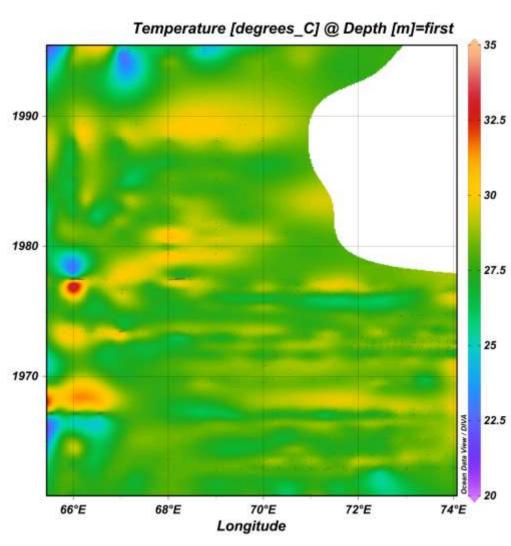

# **Isopycnic gridding**

- Isopycnic gridding should always be used in areas with sharply sloping isopycnals, such as regions with strong currents and fronts.
- Note that this option is only enabled only if potential density derived variable is defined and DIVA gridding is used in SECTION mode
- To do this check the Isopycnic gridding box on the Display Style page of the window's Properties dialog

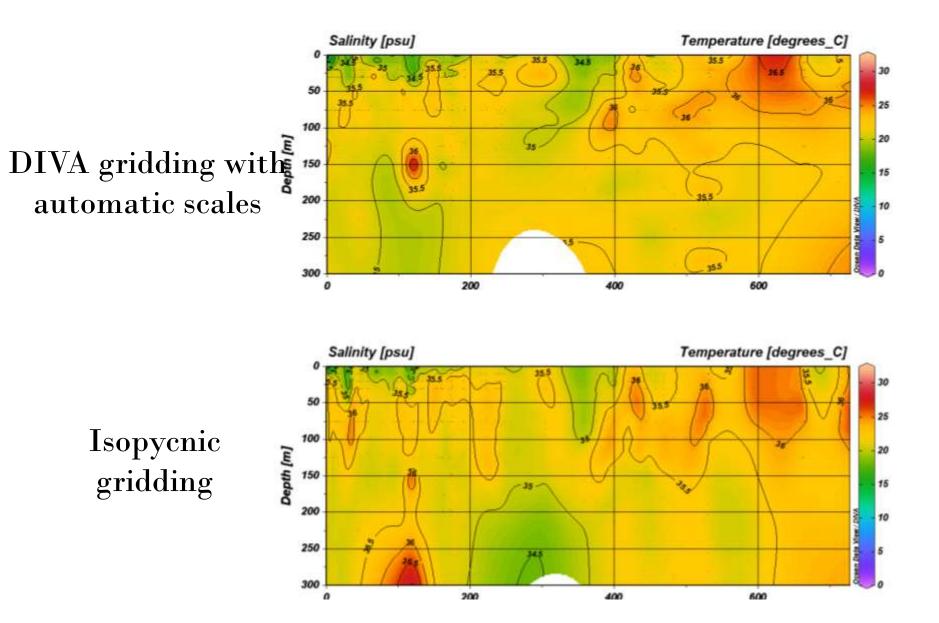

• Save the whole layout using File > Save Canvas As

# **ODV User Guide** https://odv.awi.de/

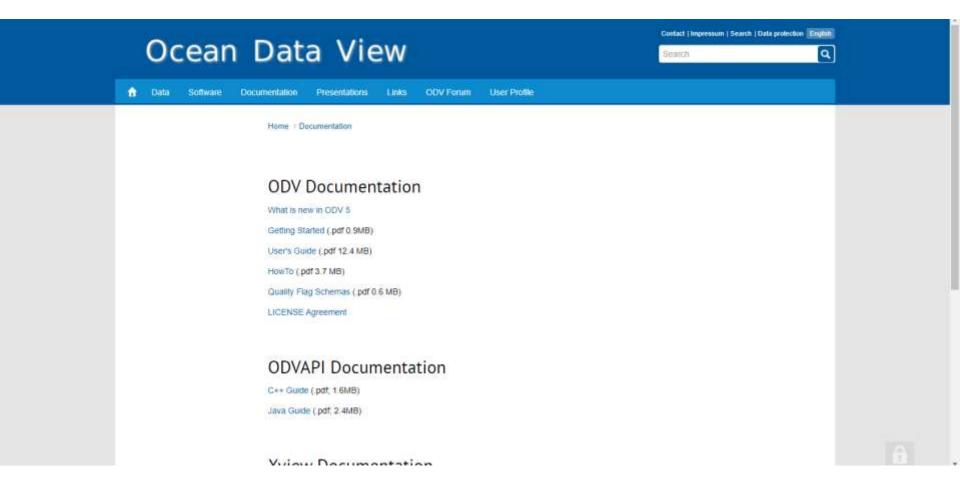

## **ODV user Forum**

|             | come to the Ocean Data View Use                                    | 10 - 11979-000000000   |         |                  |         |                                                                                                    |
|-------------|--------------------------------------------------------------------|------------------------|---------|------------------|---------|----------------------------------------------------------------------------------------------------|
| u must      | t login to post a message to the conferences. Reading posts is por | ssible without login.  |         |                  |         |                                                                                                    |
| oru         | m                                                                  |                        |         |                  |         |                                                                                                    |
| DV F        | orum                                                               |                        |         |                  |         |                                                                                                    |
| DV Fo       | rum                                                                |                        |         |                  |         |                                                                                                    |
| ubfo        | rums                                                               |                        |         |                  |         |                                                                                                    |
|             | Forum                                                              |                        |         | Topics           | Posts   | Last post                                                                                                    |
|             | Data<br>Issues related to ODV datasets and formats                 |                        |         | 324              | 845     | Estuarine Bathymetry Trouble<br>(How do Luse station bottom<br>data?)<br>29.07.2020.06:35.by<br>WyyyyXZH@126.com       |
|             | Software<br>Everything around our Ocean Data View software         |                        |         | 442              | 1102    | section bathymetry<br>29.07.2020 06.33 by<br>WyyyyXZH@126.com                                                          |
|             | API<br>Everything around the ODV Application Programming Interface |                        |         | 5                | 6       | Wrong link in libody4.so?<br>21.03.2016 21.22 by<br>sh175@web.de                                                       |
|             | General<br>Here you can talk about anything else                   |                        |         | 125              | 307     | showing error when saving<br>images "a general error occurred<br>with file"<br>12.08.2020 21:51 by<br>gizycm@gmail.com |
|             | Subject                                                            | Author                 | Replies | Last post        |         |                                                                                                    |
| Cite (Since | Shoreline map/contours                                             | a estradas@hotmail.com | 0       | Shoreline map/co | intours |                                                                                                    |

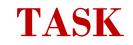

Using model test data plot the following:

(convert it into csv file)

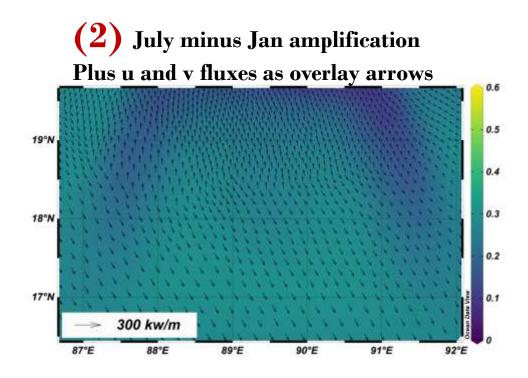

(1) July minus Jan amplification with contour lines

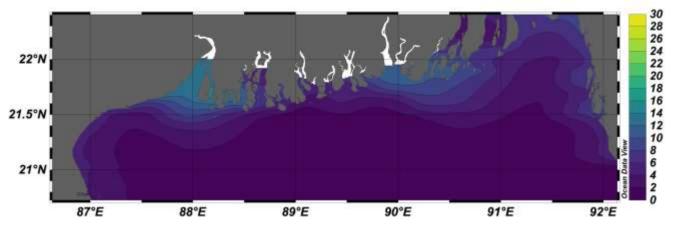